## グラフ表示からの(OS からの視点としての) プロセス状況把握 「待機中インスタンス数と CPU 活動インスタンス数」

待機中インスタンス数と CPU 稼働中インスタンス数の表示内容 待機イベントをカテゴリ別に分けた待機クラスでグラフが作成される 表示される内容は、vmstat(各リソースの使用状況の%表示) 別に見て、待機中か稼働中かを判断して、そのインスタンス数(待機中は に区分け)をグラフ化したものである

注 V\$SESSION ビューの待機イベント<del>とは、異なる</del>を待機クラス別に分けたもの

⇒→ 待機が発生したプロセス数 == リソースの能力不足(遅延の原因)

Oracle Enterprise Manager (OEM) 画面の「ホーム] タブにて (10gでは、[パフォーマンス]タブ → 平均アクティブ・セッション部分の 「トップアクティビティ」をクリック)

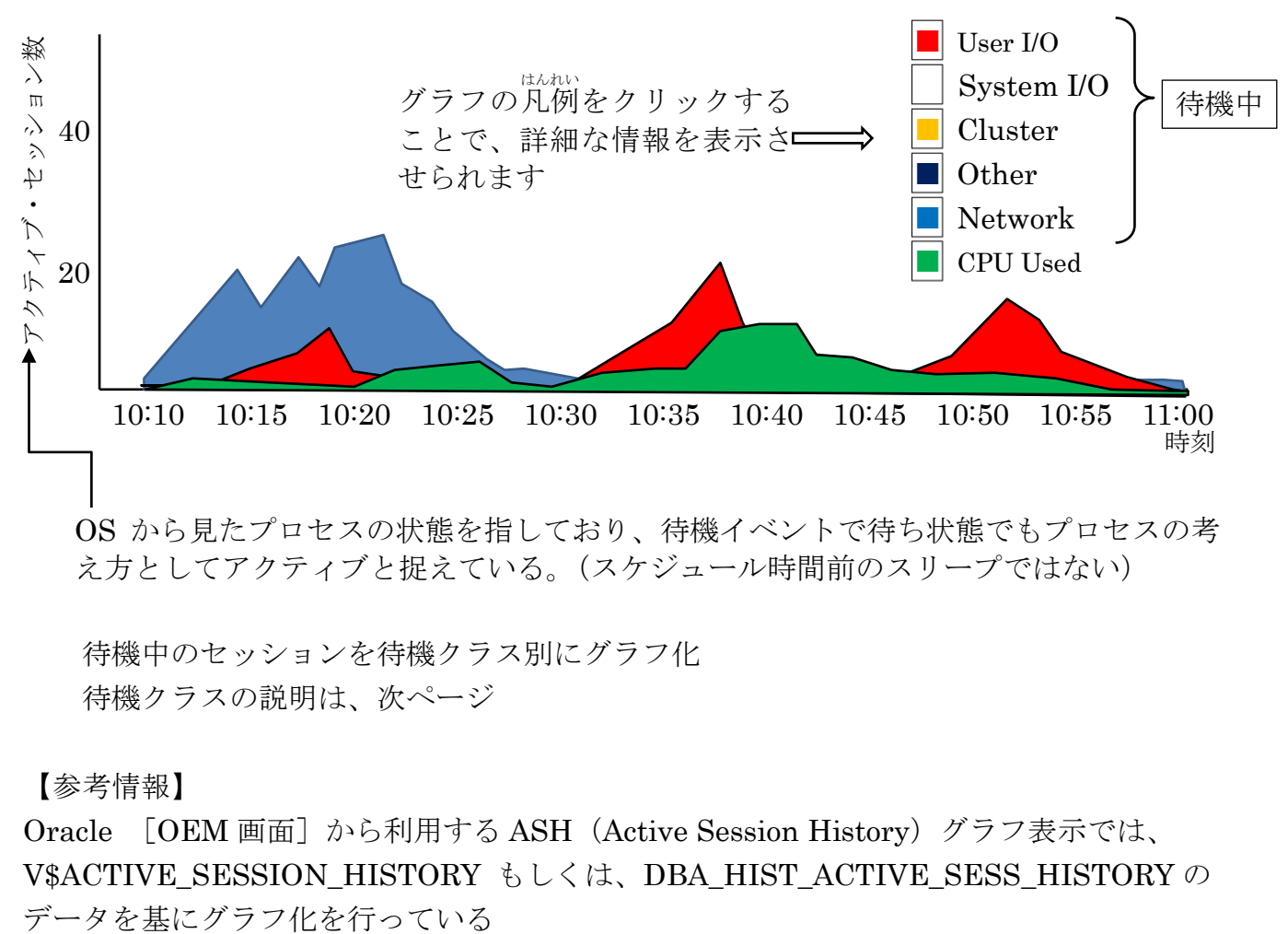

セッション:待機中と実行中(現在の起動中インスタンス)

OS から見たプロセスの状態を指しており、待機イベントで待ち状態でもプロセスの考 え方としてアクティブと捉えている。(スケジュール時間前のスリープではない)

待機中のセッションを待機クラス別にグラフ化 待機クラスの説明は、次ページ

【参考情報】

Oracle [OEM 画面] から利用する ASH (Active Session History) グラフ表示では、 V\$ACTIVE\_SESSION\_HISTORY もしくは、DBA\_HIST\_ACTIVE\_SESS\_HISTORY の 待機クラス

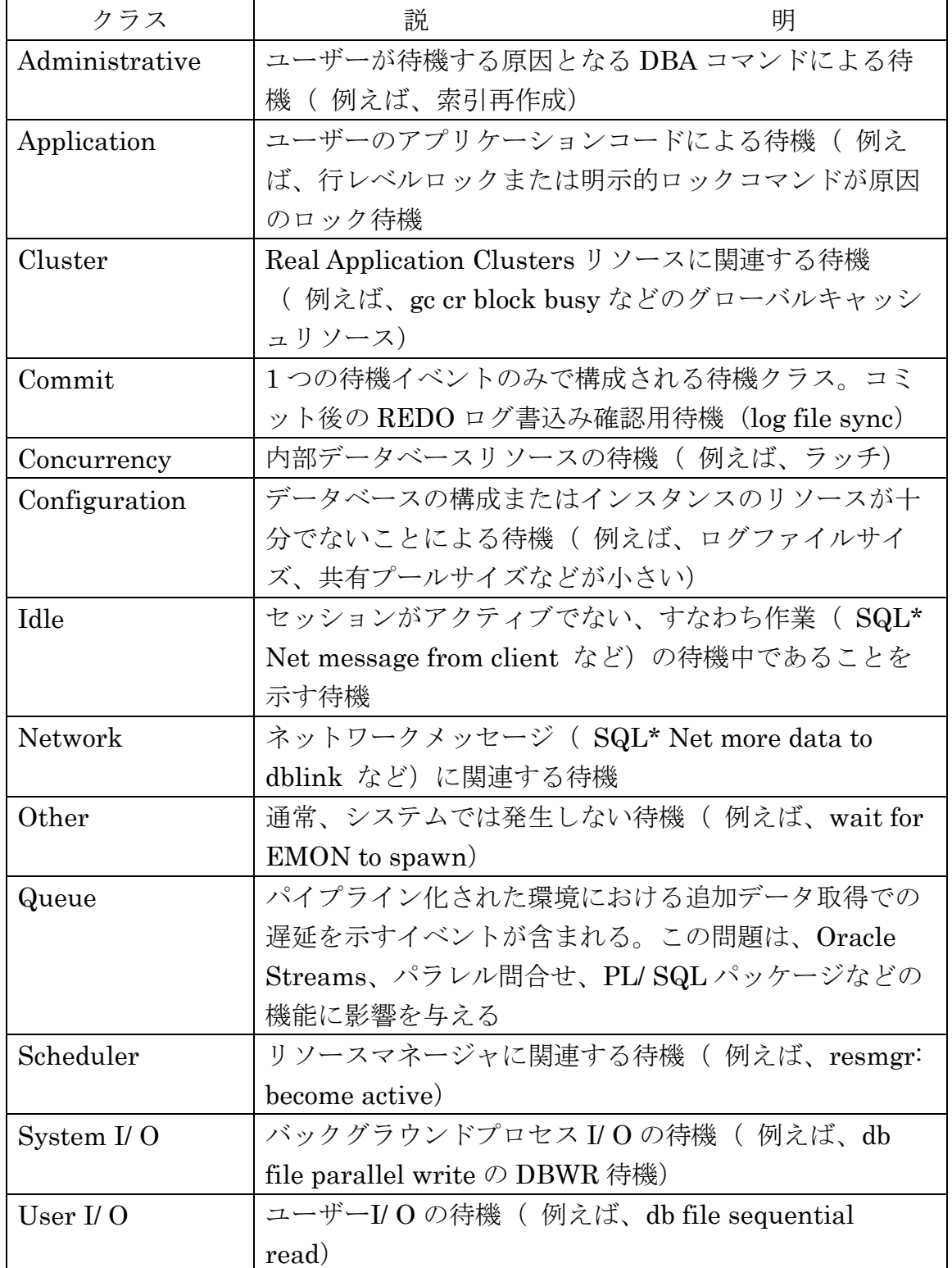

すべての待機イベントおよび、待機クラスは、

col wait\_class format a20

break on wait\_class

SELECT wait\_class , name FROM V\$EVENT\_NAME

ORDER BY wait\_class , name ;

で表示できます

## グラフから分かること

- ・CPU Used 以外のグラフは、すべて待ちが発生していることを表している
- ・待ちが発生していても、CPU 稼働率が 100%(稼働中セッション数には、無関係)に 近ければ、待ちを減少させるための対応は、意味を持たない テーブルアクセスや論理計算を下げるチューニングを行い、CPU の使用を低減させ る対応を行う。もしくは、CPU の能力増強などの対応をとること
- ・CPU 稼働率が低くて、待ちの発生が多い場合には、データベースが効率的に稼働して いないことになる。発生原因を追究して、待ち時間を少なくさせて CPU の稼働が上 がるような対応を行う

※ CPU などの稼働率 (%) は、別途 vmstat、iostat から求める

## グラフからでは、分からないこと

- ・1つの SQL 文だけが特出して負荷が高いバッチ型のジョブで、他からのセッション 接続が増えなかった時間帯で発生していた場合には、グラフ表示には変化は表れない 別の方法で調査が求められる
- ・また、レスポンスが悪い時間帯にデータベース以外の要因が影響していることも考え られる
	- (例えば、ネットワーク障害、クライアント側障害)
- Cluster クラス待機イベントでの待機セッションが多かった場合の状態と原因
	- Real Aplication Clusters(RAC)構成における処理レスポンス待ちが発生した状態 原因:
		- 1) RAC 構成ストレージへの大量アクセスによる待機 例えば、RAC 構成ストレージの表へのフルスキャン
		- 2)ネットワークのトラフィックが飽和状態による待ち 例えば、RAC 構成ストレージ用と一般通信用のネットワークが共用で構成さ れている場合のトラフィック負荷オーバー
		- 3) OS のバッファの飽和によるバッファ待ち待機の発生 例えば、OS の UPD バッファが小さすぎて、通信オーバー・ヘッドの過大発 生